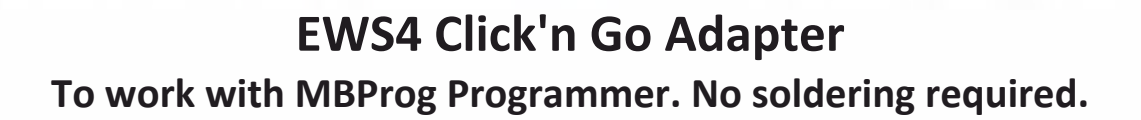

**EWS4**

. .

• • • •  $\ddot{\phantom{a}}$ • • • • •

• •

• • • • • • •

• • • • • • •

• • •

• •

• • • • • • • •

• • • • •

• • •

• • • • • • • • • • • • •

• • • • • • •

• • • • • • •

• •

• • • •

•

• • • • • • • •

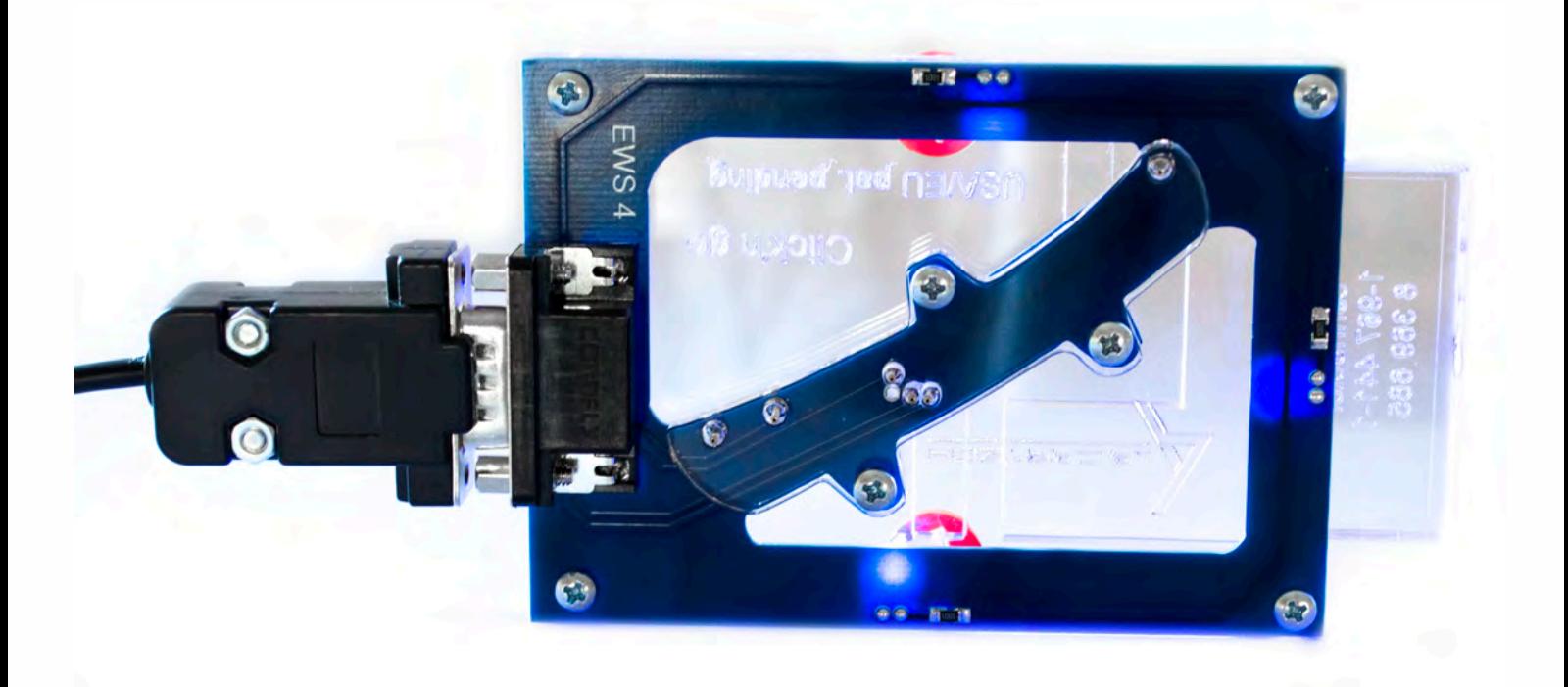

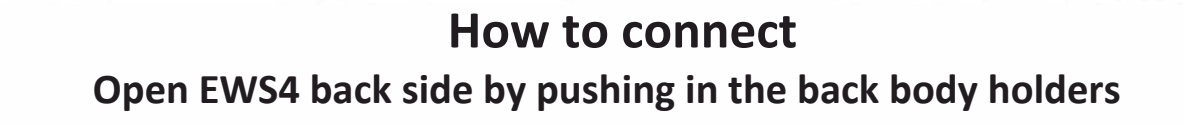

•

. . **EWS4**

• • • •  $\ddot{\cdot}$   $\ddots$ • • • • •

• •

• • • • • • •

• • • • •

• • • • • • • •

• • • • • •

• • • • • • • • • • • • •

• • • • •

• • • • • • • •

• •

•

• • • •

•

••••••••

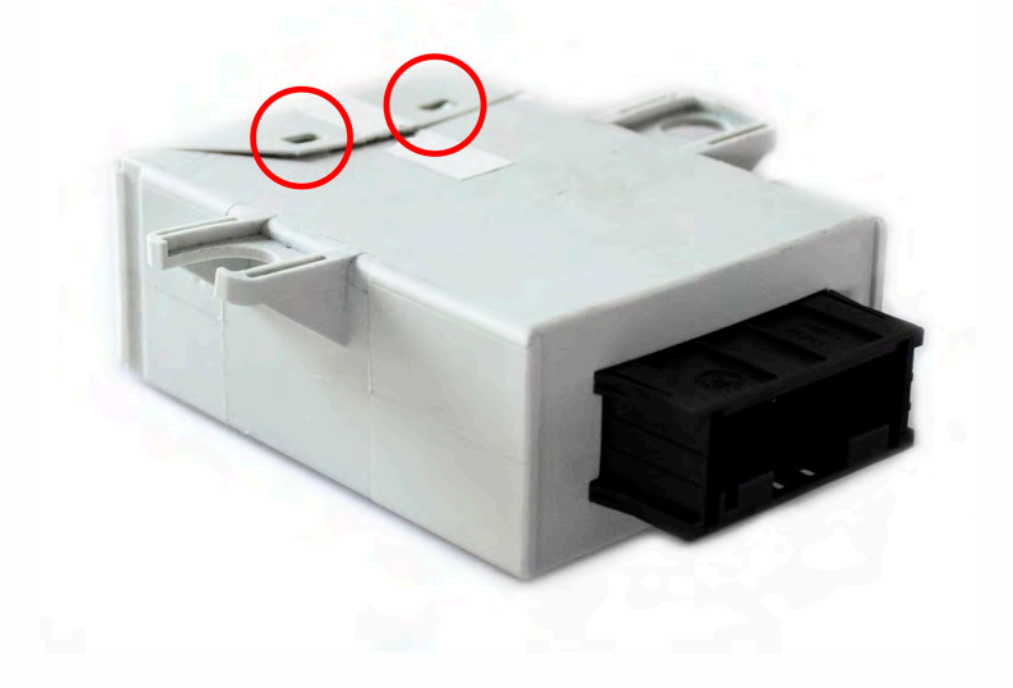

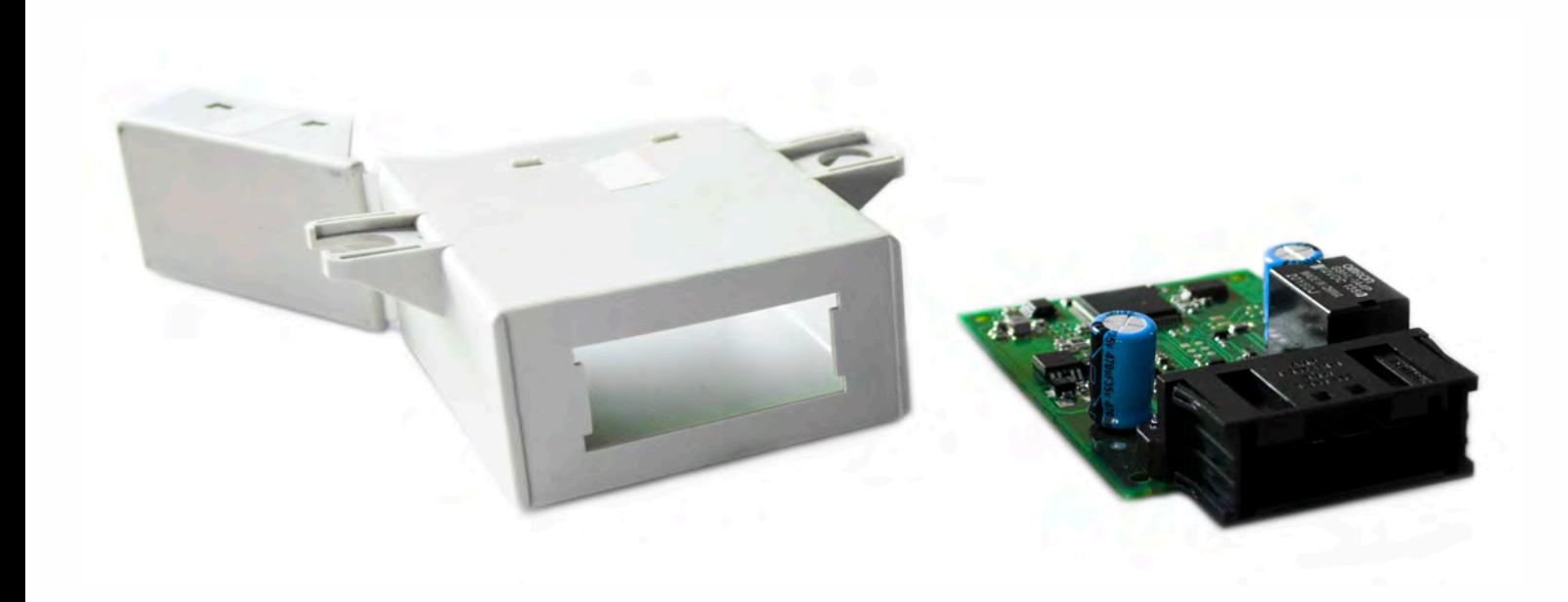

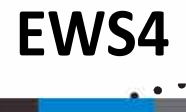

• • • •  $\ddot{\cdot}$   $\ddots$ • • • • •

• •

• • • • • • •

• • • • •

• • • • • • • •

• • • • • •

• • • • • • • • • • • • •

• • • • •

• • • • • • • •

• •

•

• • • •

•

••••••••

# **Match EWS4 top with Click'n Go adapter top**

 $\frac{1}{2}$  ,  $\frac{1}{2}$  ,  $\frac{1}{2}$  ,  $\frac{1}{2}$ 

•

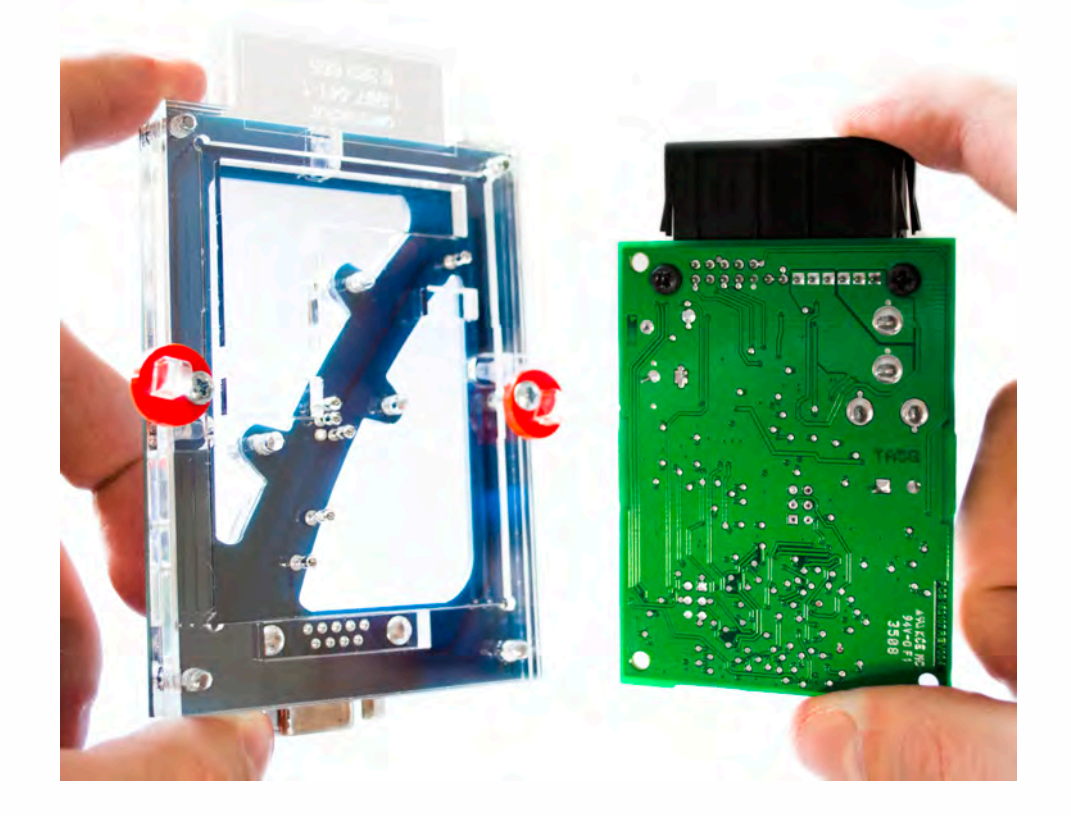

## **Put EWS4 into Click'n Go adapter**

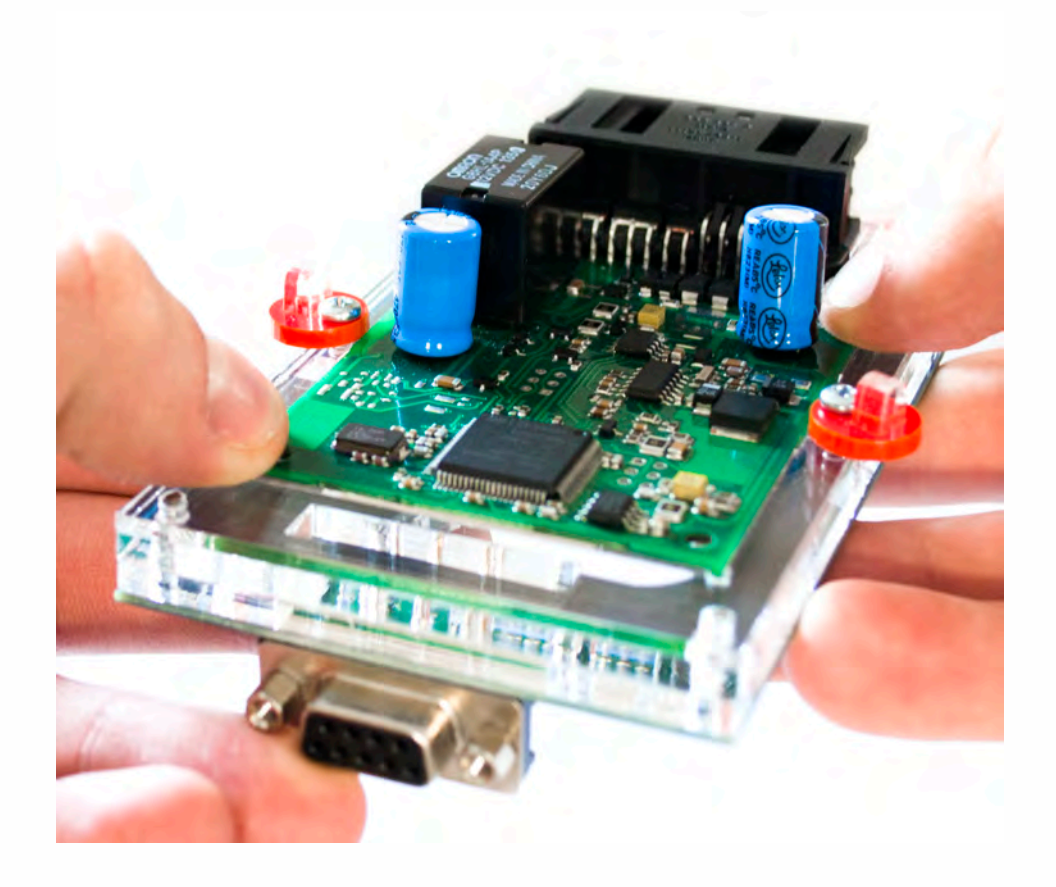

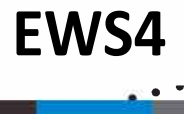

•

• • • • • • • • • • • • •

• • • • •

• • • • • • • •

• •

•

• • • •

•

••••••••

# **Push down EWS4 into Click'n Go adapter**

• • • •  $\ddot{\cdot}$   $\ddots$ • • • • •

• •

• • • • • • •

• • • • •

• • • • • • • •

• • • • • •

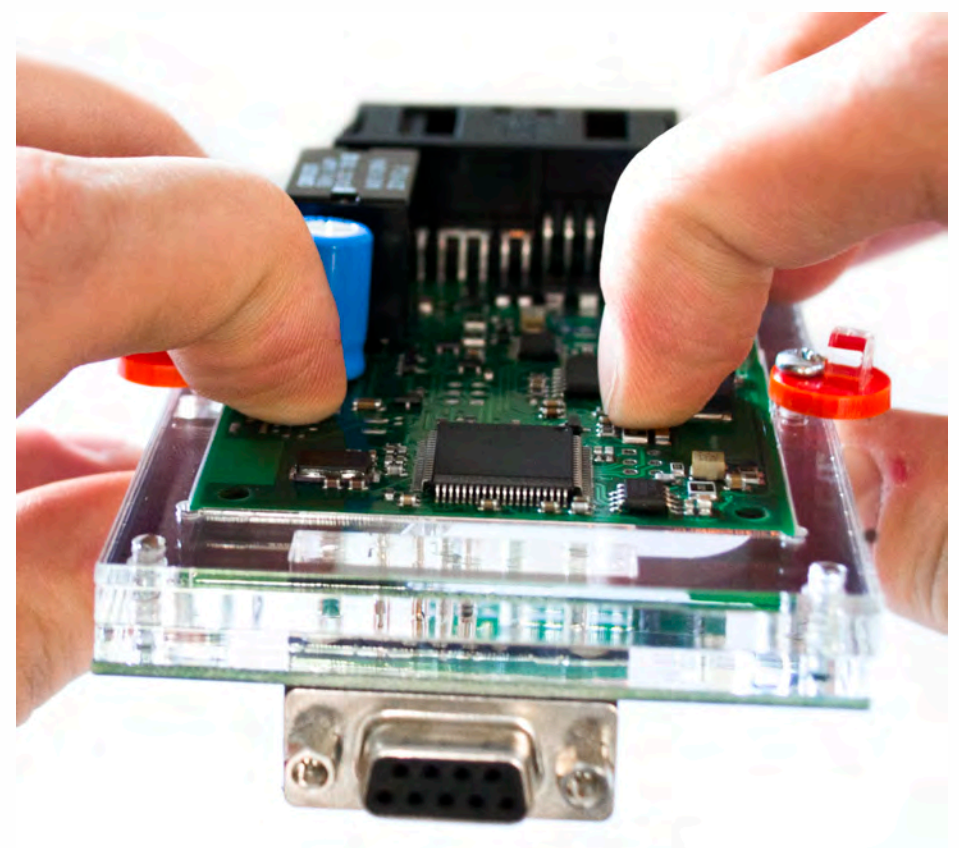

**Secure EWS4 board by turning the adapter locks.**

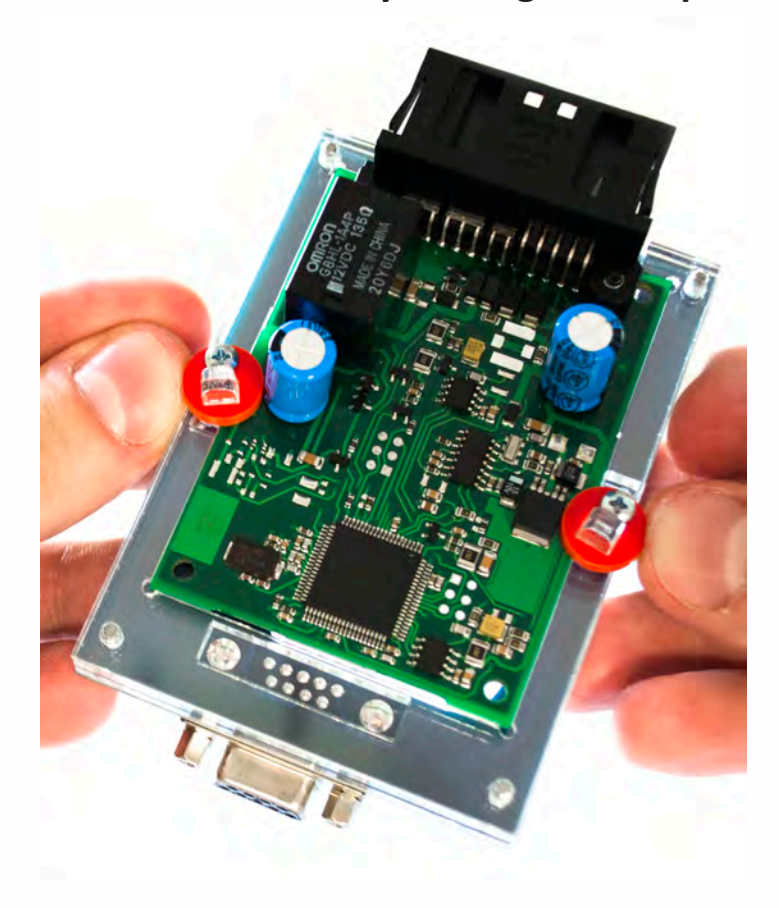

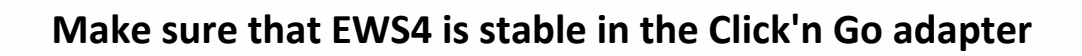

•

. . **EWS4**

• • • •  $\ddot{\cdot}$   $\ddots$ • • • • •

• •

• • • • • • •

• • • • •

• • • • • • • •

• • • • • •

• • • • • • • • • • • • •

• • • • •

• • • • • • • •

• •

•

• • • •

•

••••••••

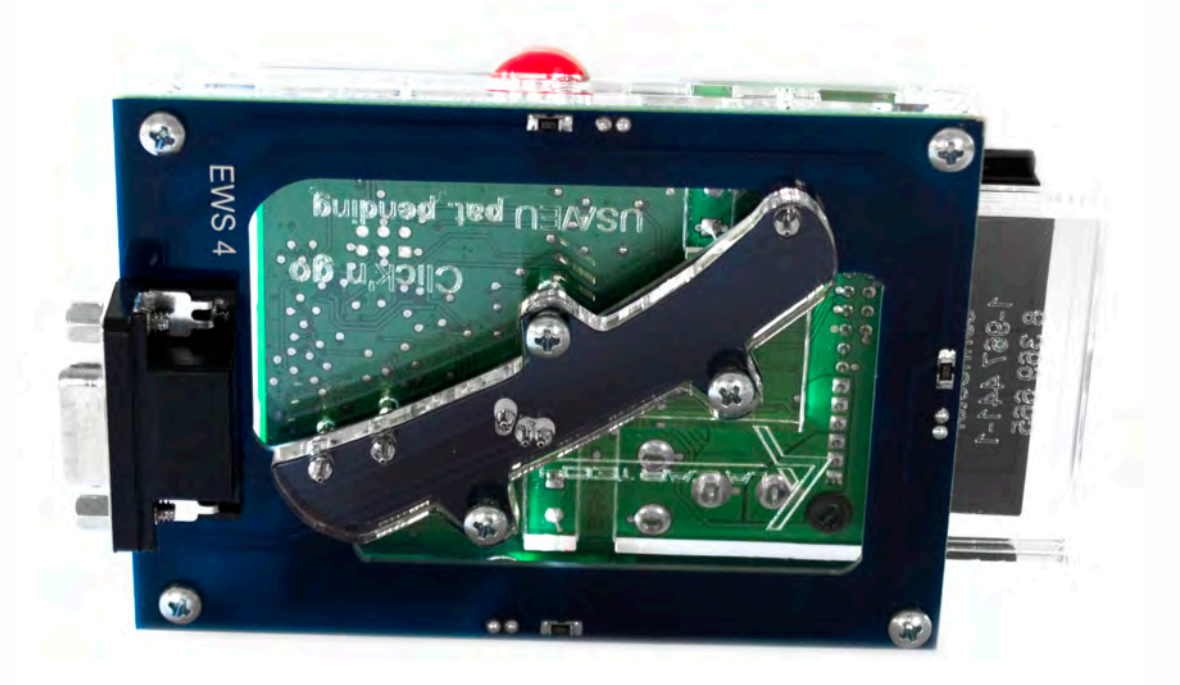

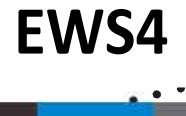

•

• • • • • • • • • • • • •

• • • • •

• • • • • • • •

• •

•

• • • •

•

••••••••

**Connect MBProg 2 Click'n Go cable to Click'n Go adapter**

• • • •  $\ddot{\cdot}$   $\ddots$ • • • • •

• •

• • • • • • •

• • • • •

• • • • • • • •

• • • • • •

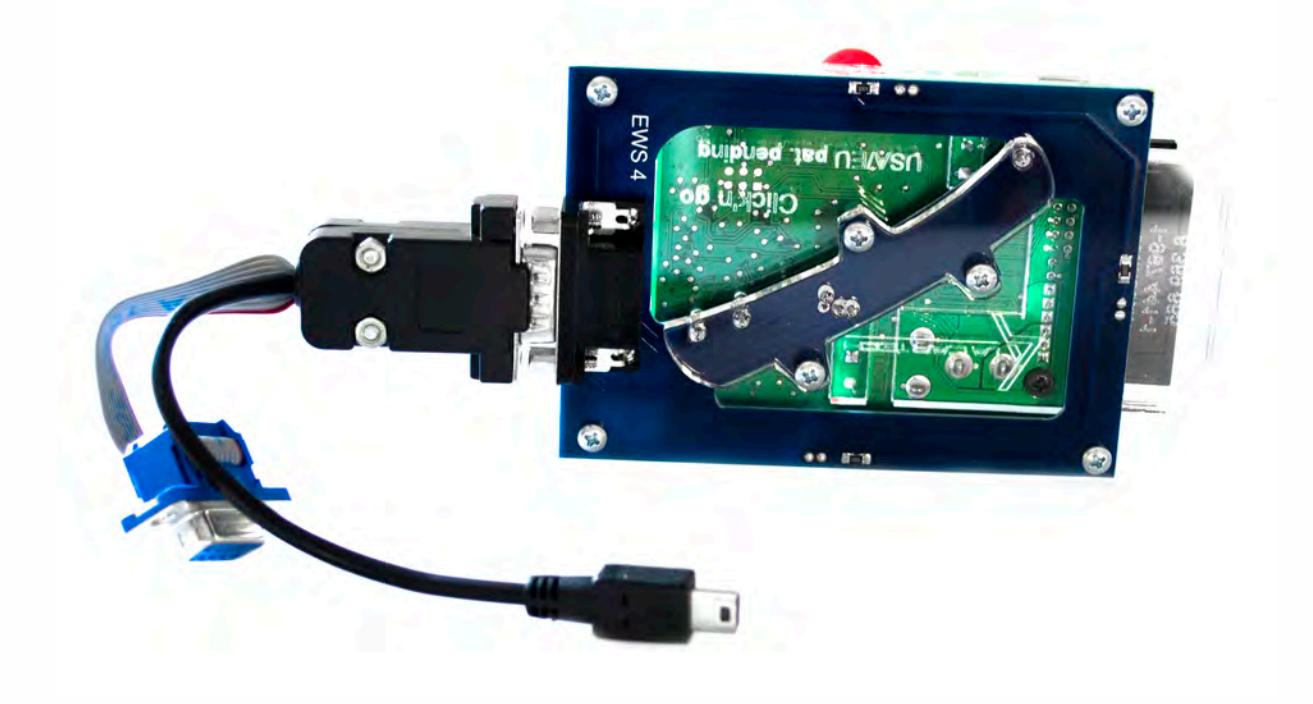

**Connect MBProg 2 Click'n Go cable to MBProg Connect MBProg USB cable to PC**

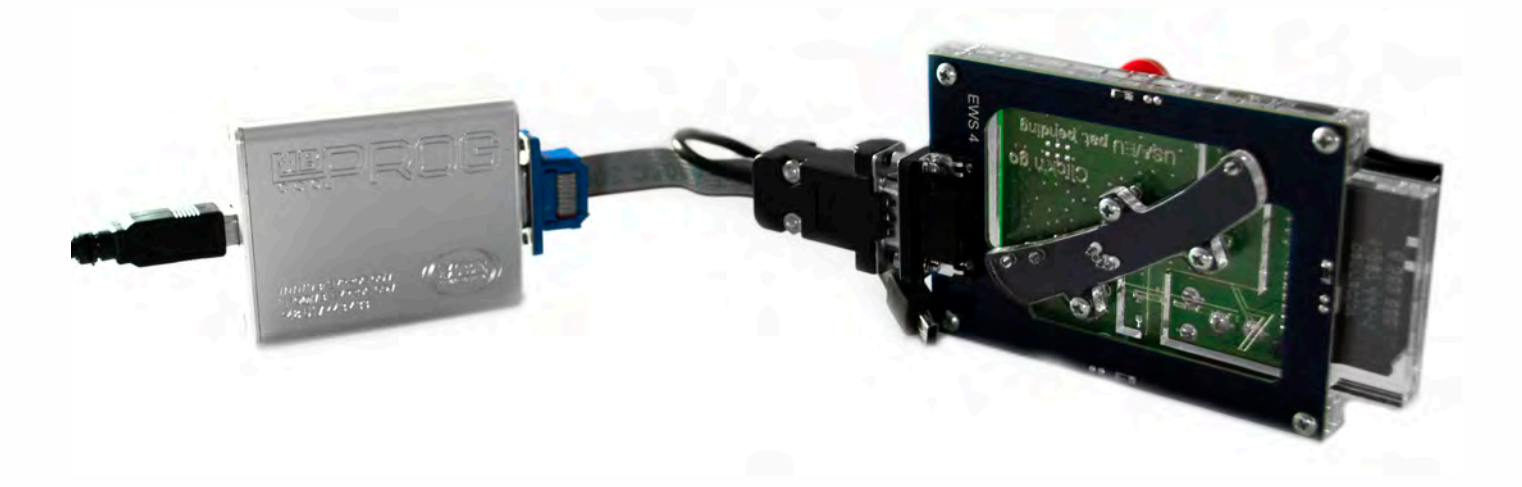

#### . . **EWS4**

• • • •  $\ddot{\cdot}$   $\ddots$ • • • •

• • • • •

• • • • • •

• • • • • • • • •

• • • • •

• • • •

 $\frac{1}{2}$  ,  $\frac{1}{2}$  ,  $\frac{1}{2}$  ,  $\frac{1}{2}$ 

•

• • • • • • • • • • • • •

• • • • •

• • • • • • • •

• •

•

• • • •

•

••••••••

**How to read Open MBProg software Check bottom right corner if your device is correctly connected Click Chip button**

| œ<br>e                  |           | READ                                            | $5 - 5$   | Write |           |                  | VERIFY | F  | EBA! |    |           | CHIP                 |                  | <b>TEST PIN</b> |  | Usecure | Security | <b>Help</b>                          | User manual                                       |        |
|-------------------------|-----------|-------------------------------------------------|-----------|-------|-----------|------------------|--------|----|------|----|-----------|----------------------|------------------|-----------------|--|---------|----------|--------------------------------------|---------------------------------------------------|--------|
| Selected Device<br>None |           |                                                 |           |       |           |                  |        |    |      |    |           |                      |                  |                 |  |         |          |                                      |                                                   |        |
|                         |           |                                                 |           |       |           |                  |        |    |      |    |           |                      |                  |                 |  |         |          | $Vcc = 5.0$                          | <b>CONTRACTOR CONTRACTOR DE LA CARDINALE DE L</b> |        |
|                         |           | 00 01 02 03 04 05 06 07 08 09 0A 0B 0C 0D 0E 0F |           |       |           |                  |        |    |      |    |           |                      | 0123456789ABCDEF |                 |  |         |          | Device Info                          |                                                   |        |
| $0x00$ FF               | FF        | FF<br>FF                                        | FF        | EF    | IS R      | IS R             | FF     | FF | FЕ   | FF | <b>FF</b> | FF FF                |                  |                 |  |         |          | Device                               |                                                   |        |
| 0x10<br>FF              | ПF        | ת ה                                             |           |       |           |                  |        |    |      |    |           | FF<br>FF             |                  |                 |  |         |          | Size                                 |                                                   |        |
| $0x20$ FF               | FF        | FF<br>FF                                        |           |       |           |                  |        |    |      |    |           | FF<br>FF             |                  |                 |  |         |          | MCU ID                               |                                                   |        |
| 0x30<br>FF              | FF        |                                                 |           |       |           |                  |        |    |      |    |           | FF<br>FF             |                  |                 |  |         |          |                                      |                                                   |        |
| 0x40<br>FF<br>0x50      | FF        | FF<br>FF.                                       |           |       |           |                  |        |    |      | FЕ | FF        | FF<br>FF<br>FF<br>FF |                  |                 |  |         |          | Program Adres Range                  |                                                   |        |
| FF<br>0x60<br>FF        |           |                                                 |           |       |           |                  |        |    |      |    |           | FF                   |                  |                 |  |         |          | <b>Start Adres</b>                   |                                                   | $E$ n. |
| 0x70<br>FF              |           |                                                 |           |       |           |                  |        |    |      |    |           | FF                   |                  |                 |  |         |          | End Adres                            |                                                   |        |
| 0x80<br>FF              | FF        | FF                                              |           |       |           |                  |        |    |      |    |           | FF<br>FF.            |                  |                 |  |         |          |                                      |                                                   |        |
| $0x90$ FF               | FF        | FF<br>FF                                        | -FF       |       |           |                  | FЕ     |    |      |    | FF        | FF<br>FF             |                  |                 |  |         |          |                                      |                                                   |        |
| $0xA0$ FF               | FF        | FF<br><b>FF</b>                                 | <b>FF</b> |       |           |                  |        |    |      |    | FF        | FF<br>FF             |                  |                 |  |         |          |                                      |                                                   |        |
| $0 \times B0$<br>FF     | FF        | FF                                              |           |       |           |                  |        |    |      |    |           | FF<br>FF             |                  |                 |  |         |          |                                      |                                                   |        |
| 0xC0<br>FF              | FF        | FF                                              |           |       |           |                  |        |    |      |    |           | FF<br><b>FF</b>      |                  |                 |  |         |          |                                      |                                                   |        |
| $0xD0$ FF               | FF        | <b>FE</b><br><b>FF</b>                          | FF        |       |           |                  |        |    |      | FF | FF        | FF FF                |                  |                 |  |         |          |                                      |                                                   |        |
| $0xE0$ FF               | FF        | FF                                              | FF        |       |           |                  |        |    |      |    |           | <b>FF</b><br>FF      |                  |                 |  |         |          |                                      |                                                   |        |
| $0xF0$ FF               | <b>FF</b> | FF<br><b>FF</b>                                 |           | FF FF | <b>FF</b> | <b>FF</b><br>FF. | FF     | FF | FF   | FF | <b>FF</b> | FF<br>FF.            |                  |                 |  |         |          | Programmer Information<br><b>SWA</b> | 1.94                                              |        |
|                         |           |                                                 |           |       |           |                  |        |    |      |    |           |                      |                  |                 |  |         |          | <b>SWB</b>                           | 1015                                              |        |
|                         |           |                                                 |           |       |           |                  |        |    |      |    |           |                      |                  |                 |  |         |          | SWA.B                                | v212                                              |        |
|                         |           |                                                 |           |       |           |                  |        |    |      |    |           |                      |                  |                 |  |         |          | <b>Upd.Status</b>                    | <b>Ok</b>                                         |        |
|                         |           |                                                 |           |       |           |                  |        |    |      |    |           |                      |                  |                 |  |         |          | Date SW                              |                                                   |        |
|                         |           |                                                 |           |       |           |                  |        |    |      |    |           |                      |                  |                 |  |         |          | SN:                                  | 5904855                                           |        |
|                         |           |                                                 |           |       |           |                  |        |    |      |    |           |                      |                  |                 |  |         |          | Name                                 | JtagDS                                            |        |
|                         |           |                                                 |           |       |           |                  |        |    |      |    |           |                      |                  |                 |  |         |          | HW Status                            | 0k                                                |        |

**Make sure that JTAG is selected as a working programmer. Select MOTOROLA > MC > HC12/HCS12/HCS12X >SECURED > EEPROM and double click on MC9S12 EE SEC option**

**EWS4**

 $\frac{1}{2}$  ,  $\frac{1}{2}$  ,  $\frac{1}{2}$  ,  $\frac{1}{2}$ 

•

. .

• • • •  $\ddot{\cdot}$   $\ddots$ • • • • •

• •

• • • • • • •

• • • • •

• • • • • • • •

• • • • • •

• • • • • • • • • • • • •

• • • • •

• • • • • • • •

• • • •

•

••••••••

• •

•

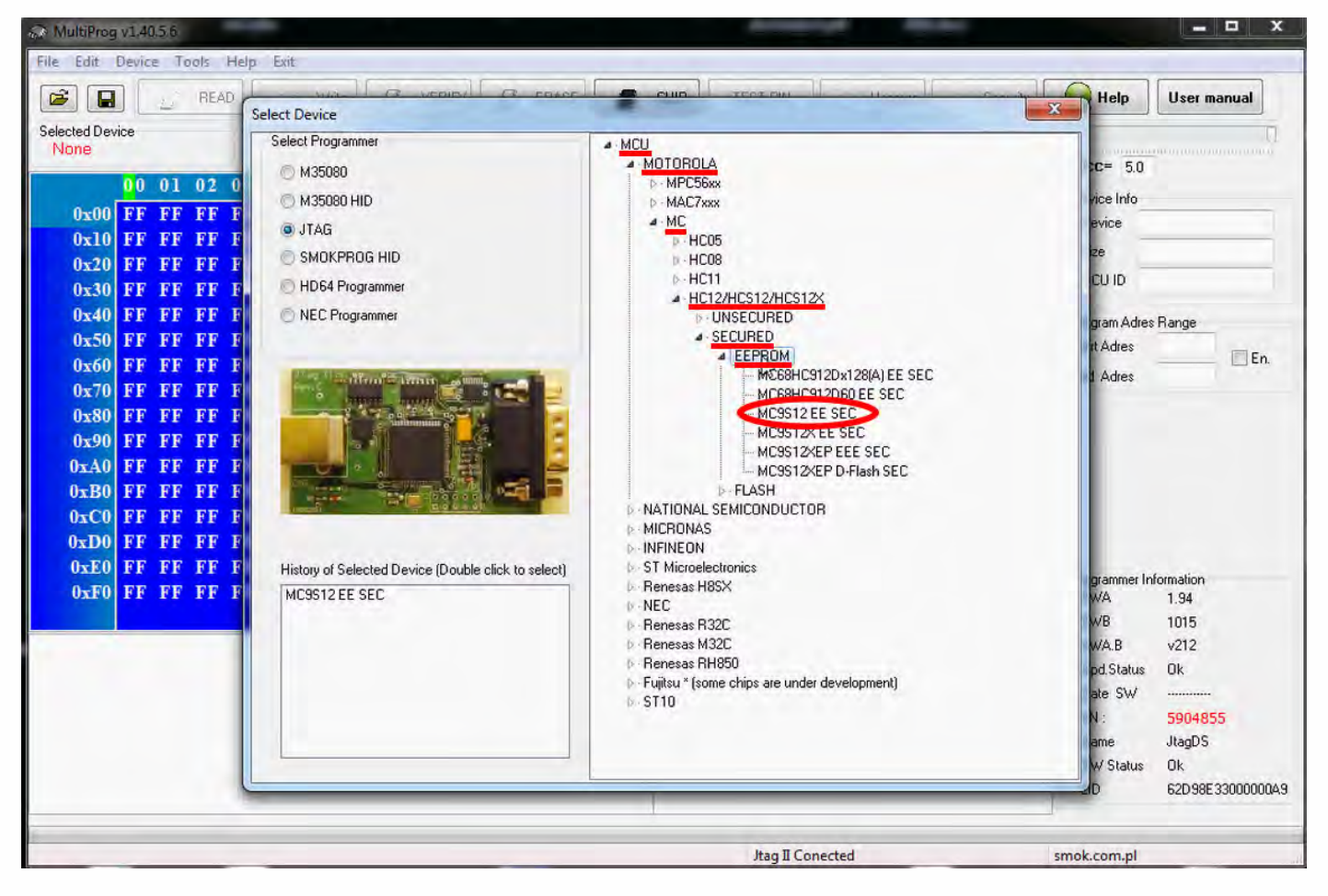

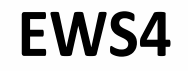

 $\cdots$ 

 $\bullet\hspace{0.1cm} \bullet\hspace{0.1cm}\bullet\hspace{0.1cm}\bullet\hspace{0.1cm}\bullet\hspace{0.1cm}\bullet\hspace{0.1cm}\bullet\hspace{0.1cm}\bullet$ 

 $\bullet$  $\bullet$  $\bullet$  $\bullet$ 

 $\bullet$ 

 $\bullet\quad \bullet\quad \bullet\quad \bullet$ 

 $\bullet$ 

 $\bullet$ 

 $\bullet$   $\bullet$   $\bullet$ 

**Click on Read button** 

 $\bullet$ 

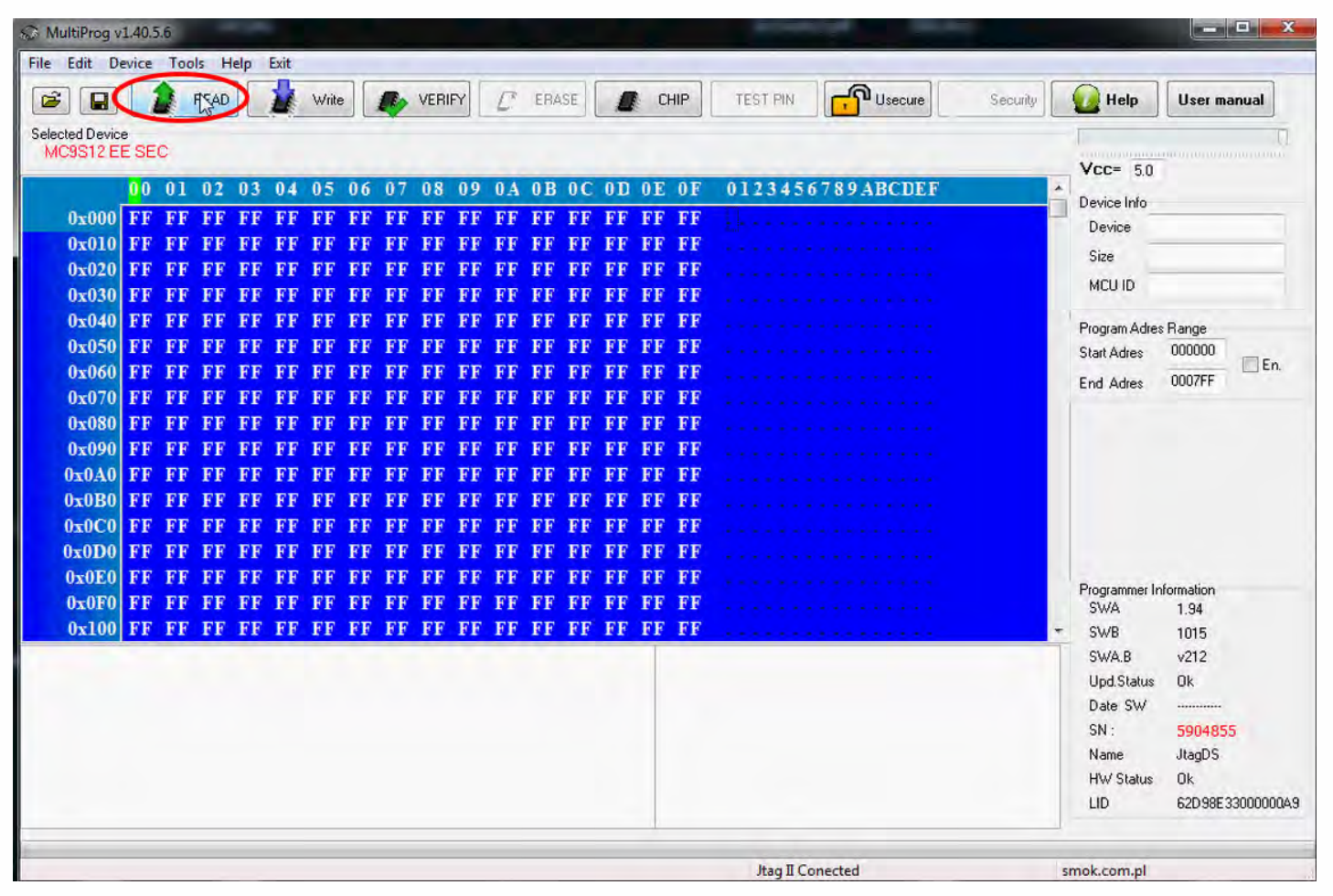

## EWS4  $\cdot$

 $\bullet$  $\bullet$   $\bullet$   $\bullet$ 

 $\ddot{\cdot}$ 

# EZS reading process is done!

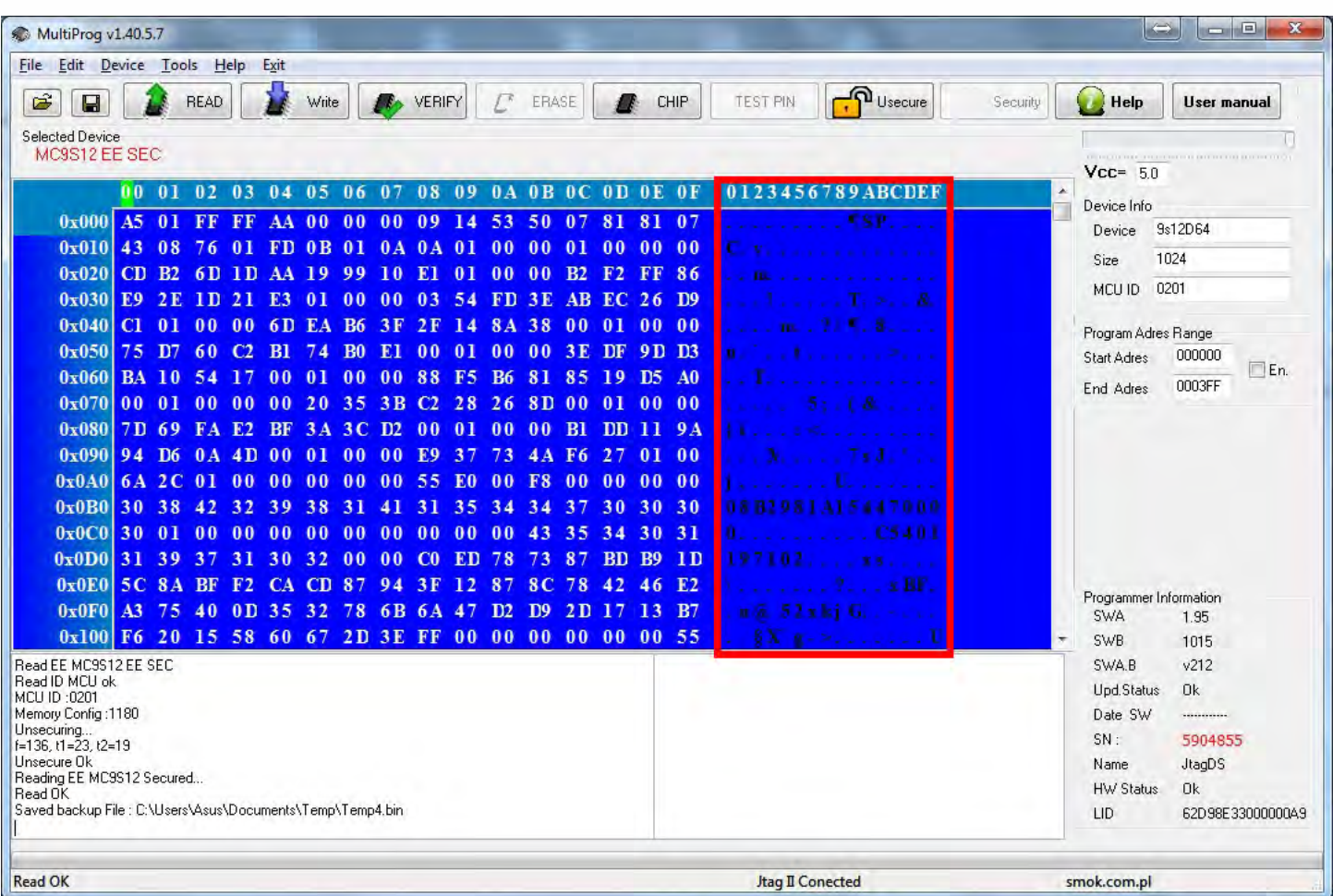